# **PENGENALAN RSTUDIO SEBAGAI APLIKASI PENGOLAH DATA**

## **R dan RStudio Sebagai Aplikasi Pengolah Data**

R adalah sebuah bahasa pemograman berbasis statistika yang dikembangkan oleh Ross Ihaka dan Robert Gentleman pada tahun 1993. Saat ini, R dikenal sebagai salah satu aplikasi analisis data yang banyak digunakan oleh *data analyst* dalam melakukan persiapan data, pengolahan data, visualisasi data, dan pembuatan dashboard. R memiliki beberapa kemampuan, di antaranya:

- a. Gratis dan *Open Source*
- b. Tersedia banyak *package*
- c. Kemudahan dalam melakukan transformasi dan pemrosesan data
- d. Mampu menghasilkan grafik yang menarik

RStudio adalah *integrated development environment* (IDE) untuk R. Secara singkat, RStudio memudahkan kita untuk berkomunikasi dengan R sehingga kita bisa menjalankan fungsi-fungsi statistika dan *data science*.

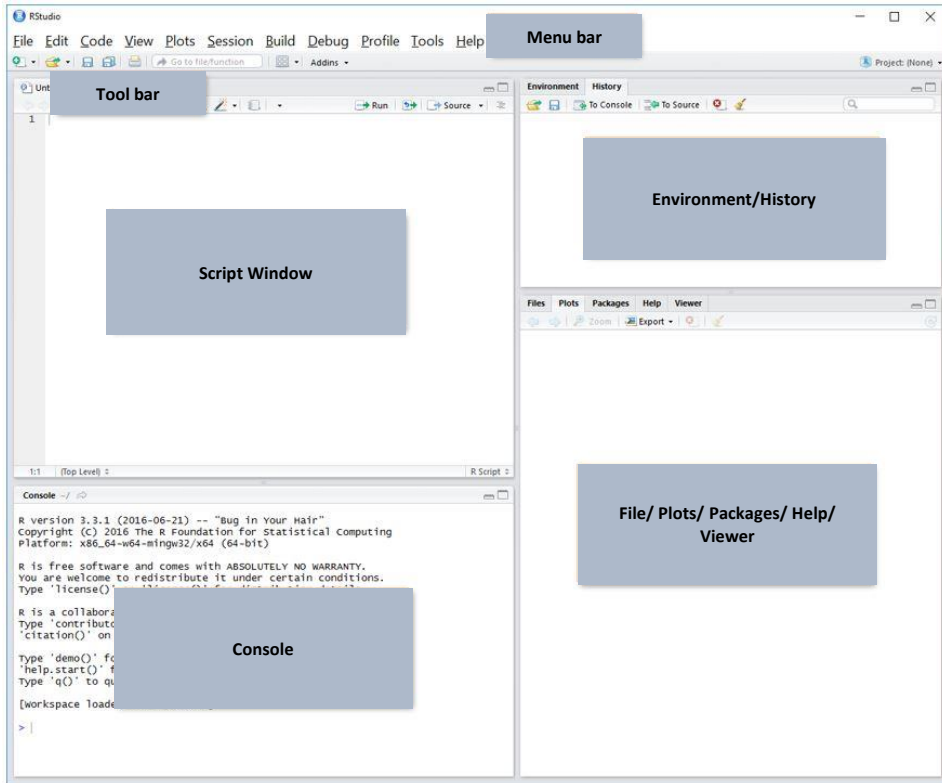

## **Membuat** *Project* **Baru di Dalam RStudio**

Sebelum melakukan analisis data, sebaiknya Anda mempersiapkan lingkungan pengembangan, berupa folder dimana Anda akan menyimpan data yang hendak dianalisis dan keluaran hasil analisis menggunakan RStudio. Langkah-langkah membuat *project* baru di RStudio, sebagai berikut:

- 1. Pilih menu **File**, kemudian pilih **New Project…**
- 2. Pilih jenis *project* yang akan dibuat
- a. *New Directory*: Apabila Anda belum mempunyai folder yang akan jadikan sebagai *working directory* untuk *project* tersebut
- b. *Existing Directory*: Apabila folder Anda sudah ada sebelumnya
- c. *Version Control*: Apabila Anda akan membuat project berdasarkan repository yang sudah ada, misalnya di *GitHub* atau *SVN*.

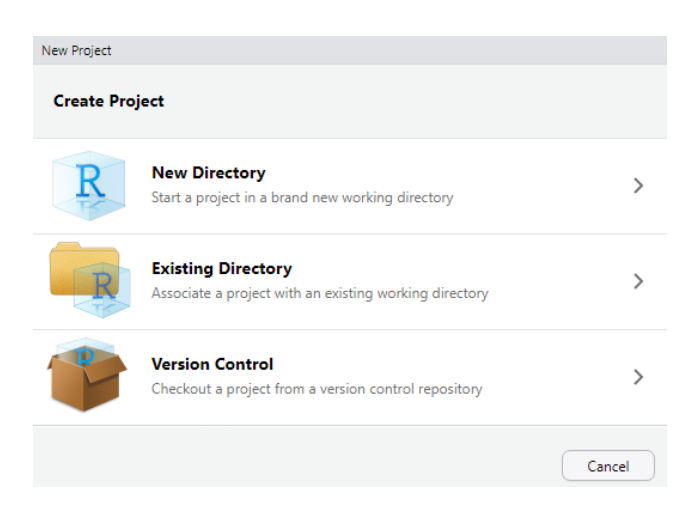

- 3. Setelah Anda memilih *New Directory*, muncul pilihan Project Type. Pilih New Project
- 4. Tentukan nama *project* Anda. Kemudian, pilih menu *Browse* untuk menentukan dimana *project* Anda akan dibuat.

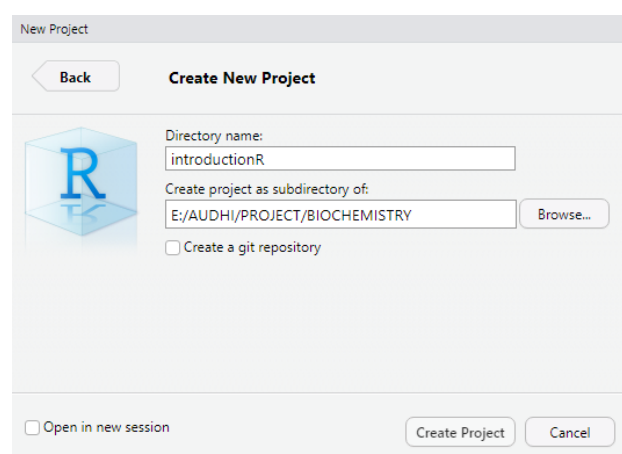

5. Klik **Create Project**. *Project* Anda akan muncul di RStudio

## **Mempersiapkan Data di Dalam Folder** *Project*

Setelah Anda membuat project untuk analisis data, Anda perlu menempatkan data di dalam *working directory project* yang telah dibuat. Dalam kasus ini, *project* ditempatkan di dalam folder *E:/AUDHI/PROJECT/BIOCHEMISTRY/introductionR*. Hal yang perlu dilakukan cukup sederhana, yaitu menempatkan file Excel di dalam *folder project introductionR*.

# **Membuat Script Baru**

Setelah Anda telah membuat *project*, maka Anda dapat memulai membuat *script* yang digunakan untuk menuliskan perintah analisis data. Berikut langkah-langkah membuat script baru di RStudio

- 1. Pilih menu **File**, kemudian pilih **New File**
- 2. Kemudian, pilih **R Script** untuk membuat *script* baru

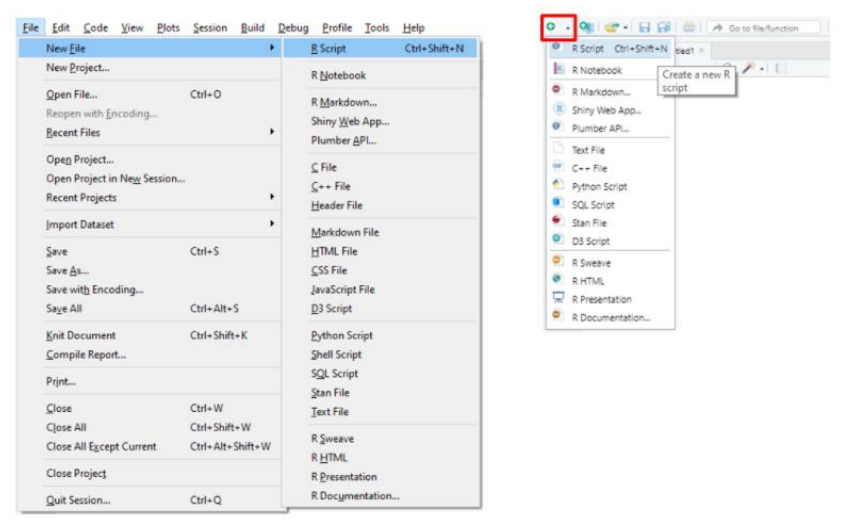

3. *Script window* akan muncul. *Script window* akan digunakan untuk menuliskan perintah atau script dalam analisis data

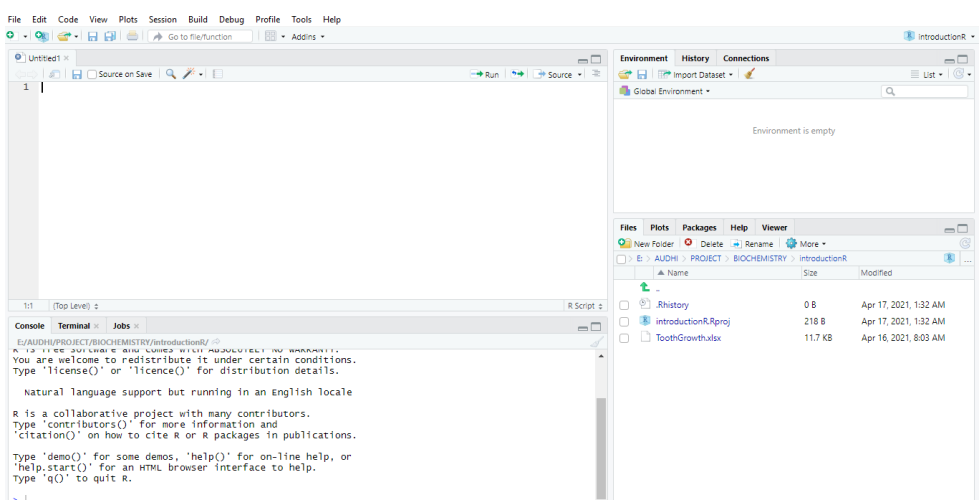

## **Membuka Data Menggunakan RStudio**

Bahasa pemograman R dapat membaca berbagai macam format data, seperti teks (txt), *Comma Separated Values* (CSV), Excel, SQL, SPSS, dan lain-lain. Untuk membuka data dengan format Excel, ikuti langkah-langkah berikut:

- 1. Buka file Excel Anda, kemudian **select** dan **copy** (CTRL + C)
- 2. Ketikkan perintah R di bawah untuk membaca atau *import* data yang telah tersalin ke dalam RStudio. Data akan tersimpan ke dalam variabel my\_data

```
my_data = read_table(file = 'clipboard', sep = '\t', header = TRUE)
```
Untuk membuka data dengan format CSV, ikuti langkah-langkah berikut:

 $my_data = read.csv(file = 'anticancer.csv', sep = ',', header = TRUE)$ 

Catatan:

- a. *Argument* sep diisi oleh pemisah atau separator dari data. Hal ini dapat dilihat jika Anda membuka file CSV dengan text editor, misalnya Notepad
- b. *Argument* header diisi oleh TRUE mengindikasikan bahwa baris pertama akan dibaca sebagai nama kolom
- 3. Untuk melihat data yang telah dibaca oleh RStudio. Jalankan perintah View(my\_data). Apabila keluaran dari perintah yang Anda ketikkan seperti gambar berikut, maka langkah yang Anda lakukan sudah berhasil.

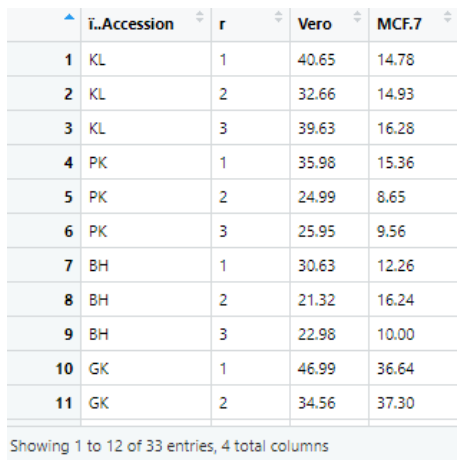

# **Eksplorasi Data Menggunakan Statistika Lima Serangkai**

Eksplorasi data dilakukan untuk memahami karakteristik dari data yang hendak dilakukan analisis lebih lanjut.

- 1. Menampilkan dimensi dari data berupa jumlah baris dan kolom dim(my\_data) [1] 33 4 **Simpulan**: Data terdiri atas 33 baris dan 4 kolom
- 2. Menampilkan nama kolom dari data colnames(my\_data) [1] "Accession" "r" "Vero" "MCF.7" **Simpulan**: Data terdiri atas 4 kolom, yaitu Accession, r, Vero, dan MCF.7.
- 3. Mengganti nama kolom pada data colnames(my\_data) = c('Accession', 'Repetition', 'Vero', 'MCF7') colnames(my\_data) [1] "Accession" "Repetition" "Vero" "MCF7" **Simpulan**: Setelah nama kolom diubah, data terdiri atas 4 kolom, yaitu Accession, Repetition, Vero, dan MCF7.

4. Menampilkan gambaran umum tiap kolom

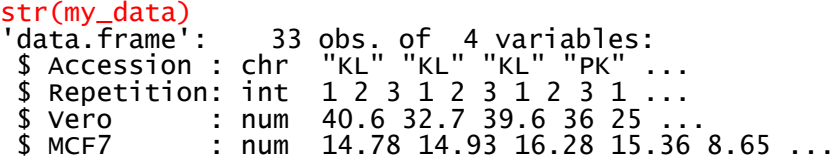

**Simpulan**: Fungsi str() akan menampilkan gambaran umum dari masing-masing kolom di data. Dapat disimpulkan kolom Accession merupakan kategorik (chr berarti character) sedangkan Repetition, Vero, dan MCF7 merupakan numerik (int berarti integer dan num berarti numeric).

5. Mengubah tipe data di tiap kolom (kolom Accession dan Repetition) my\_data\$Accession = factor(my\_data\$Accession) my\_data\$Repetition = factor(my\_data\$Repetition) str(my\_data)<br>'data.frame': 'data.frame': 33 obs. of 4 variables: \$ Accession : Factor w/ 11 levels "BH","CB","DOXO",..: 5 5 5 10 10... \$ Repetition: Factor w/ 3 levels "1","2","3": 1 2 3 1 2 3 1 2 3 1 ... \$ Vero : num 40.6 32.7 39.6 36 25 ... \$ MCF7 : num 14.78 14.93 16.28 15.36 8.65 ...

**Simpulan**: Fungsi factor() akan mengubah tipe data pada kolom Accession dan Repetition menjadi karakter. Hal ini berbeda dengan chr dan lebih mudah untuk dilakukan analisis.

6. Menampilkan statistika lima serangkai tiap kolom

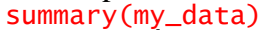

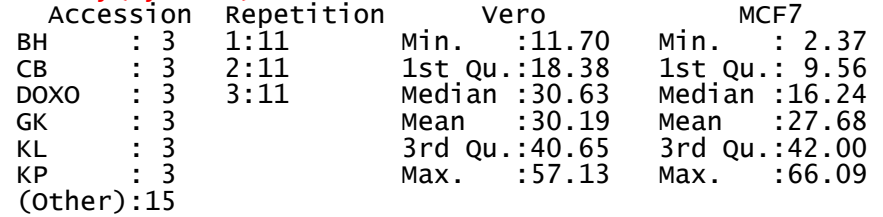

**Simpulan**: Fungsi summary() akan memetakan kolom yang tergolong kategorik dan numerik. Apabila kolom memiliki tipe kategorik, maka akan muncul jumlah kategori sedangkan apabila kolom memiliki tipe numerik, maka akan muncul statistika lima serangkai.

- a. Kolom Vero memiliki nilai minimum 11.70 dan maksimum 57.13. Sebaran data  $s$ imetris (Mean = Median)
- b. Kolom MCF7 memiliki nilai minimum 2.37 dan maksimum 66.09. Sebaran data menjulur ke kanan atau right skewed (Mean > Median)
- 7. Menampilkan nilai unik pada kolom dengan tipe data kategorik unique(my\_data\$Accession)<br>[1] KL PK BH GK KP [1] KL PK BH GK KP PW MD LC CB MB DOXO Levels: BH CB DOXO GK KL KP LC MB MD PK PW **Simpulan**: Kolom Accession memiliki 11 kategori, yaitu KL, PK, BH, GK, KP, PW, MD, LC, CB, MB, dan DOXO. Levels dapat diabaikan apabila di dalam 11 kategori ini tidak terdapat tingkatan kategori.

#### **Eksplorasi Data Lanjutan**

1. Memeriksa adanya duplikasi data replications(Vero  $\sim$  Accession, data = my\_data) Accession 3

**Simpulan**: Untuk masing-masing kategori pada kolom Accession, terdapat duplikasi data sebanyak tiga observasi. Duplikasi data ini merupakan pengulangan di dalam data rancangan percobaan.

```
replications(Vero \sim Accession, data = my_data[1:30,])
$Accession
Accession
  BH CB DOXO GK KL KP LC MB MD PK PW
                         KP LC<br>3 3
```
**Simpulan**: Perintah my\_data[1:30,] bermakna Anda hanya membaca data hingga baris 30 sehingga terdapat 3 data dengan kategori DOXO yang tidak digunakan. Namun hal ini dimaksudkan untuk memperlihatkan persebaran dari masing-masing kategori Accession.

2. Rata-rata dan ragam Vero untuk kategori Accession

```
with(my_data, tapply(Vero, list(Accession), mean))<br>BH CB DOXO GK KL
 BH CB DOXO GK KL KP
24.97667 18.94000 45.93000 39.73667 37.64667 44.89333
 LC MB MD PK PW
15.55333 15.13667 15.13333 28.97333 45.17333
Simpulan: Kategori MB memiliki rata-rata Vero yang paling kecil sedangkan kategori DOXO
memiliki rata-rata Vero yang paling besar.
```

```
with(my_data, tapply(Vero, list(Accession), var))
 BH CB DOXO GK KL KP
24.659033 44.930100 7.050100 41.860633 18.910233 17.757233
 LC MB MD PK PW
 10.072933 6.282033 20.470233 37.050433 118.012633
Simpulan: Kategori MB memiliki ragam Vero yang paling kecil sedangkan kategori PW
memiliki ragam Vero yang paling besar.
```
3. Rata-rata dan ragam MCF7 untuk kategori Accession

with(my\_data, tapply(MCF7, list(Accession), mean)) BH CB DOXO GK KL KP 12.833333 3.040000 65.046667 36.010000 15.330000 42.520000 LC MB MD PK PW 4.806667 11.133333 53.650000 11.190000 48.906667 **Simpulan**: Kategori CB memiliki rata-rata MCF7 yang paling kecil sedangkan kategori CB memiliki rata-rata MCF7 yang paling besar.

```
with(my_data, tapply(MCF7, list(Accession), var))
```
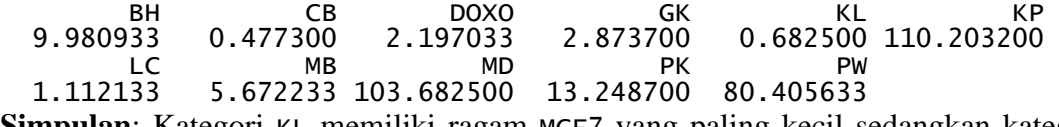

**Simpulan**: Kategori KL memiliki ragam MCF7 yang paling kecil sedangkan kategori KP memiliki ragam MCF7 yang paling besar.

## **Install** *Package* **untuk Melakukan Visualisasi Data**

*Package* atau diterjemahkan menjadi pustaka merupakan koleksi dari berbagai macam fungsi dan data yang dikembangkan untuk keperluan analisis data yang spesifik. Beberapa contoh package yang umum dijumpai dalam melakukan pengolahan data, sebagai berikut:

- ggplot2 digunakan untuk membuat visualisasi data yang interaktif dan variatif
- dplyr digunakan untuk melakukan manipulasi data (*data aggregation*, *data filtering*, dan sebagainya)
- 1. Instalasi *package* ggplot2 untuk visualisasi data install.packages('ggplot2') library(ggplot2) **Catatan**:
	- a. Pastikan Anda terhubung dengan koneksi internet saat melakukan instalasi *package*
	- b. Proses instalasi dikatakan berhasil apabila saat menjalankan perintah library(ggplot2) tidak ditemukan adanya *error* pada *console*.

```
2. Sebaran Vero berdasarkan Accession
   # Visualisasi sebaran Vero dengan Box and Whisker Plot
  ggplot(data = my_data) + geom_boxplot(aes(x = reorder(Accession, Vero),
                     y = Vero))+
      labs(title = 'Vero berdasarkan Accession',
         subtitle = ''Data Anti Kanker
          caption = 'Pengenalan RStudio')+
    xlab('Accession')+
    ylab('Vero')+
      theme_minimal()
   # Membuat data rata-rata
   rata_vero = data.frame(as.table(
    with(my_data, tapply(Vero, list(Accession), mean))))
   # Mengubah nama kolom
   colnames(rata_vero) = c('Accession', 'Rata')
   # Visualisasi
   qqplot(data = rata\_vero)+geom\_bar(aes(x = reorder(Accession, Rata),y = Rata,
    stat = 'identity')+
      labs(title = 'Vero berdasarkan Accession',
    subtitle = 'Data Anti Kanker',
    caption = 'Pengenalan RStudio')+
    xlab('Accession')+
    ylab('Vero')+
      theme_minimal()
```
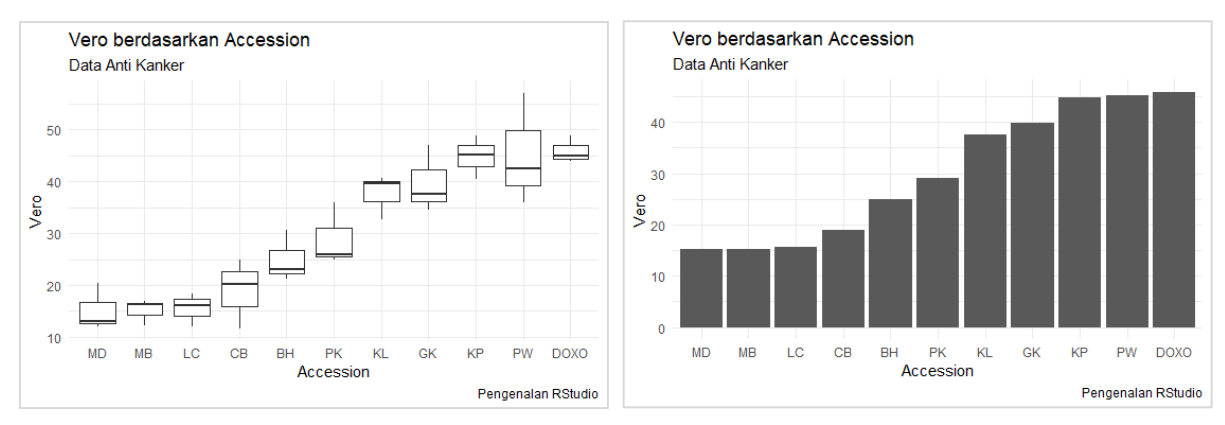

Audhi Aprilliant audhiaprilliant@gmail.com

**Simpulan**: Sebaran kategori Accession sangat beragam, ditinjau dari nilai rata-rata hingga nilai ragam. Hal ini dapat menjadi indikasi bahwa faktor Accession berpengaruh terhadap nilai Vero.

```
3. Sebaran MCF7 berdasarkan Accession
   # Visualisasi sebaran Vero dengan Box and Whisker Plot
   qqplot(data = my_data) +geom_boxplot(aes(x = reorder(Accession, MCF7),
                      y = MCF7))+
     labs(title = 'Vero berdasarkan Accession',<br>subtitle = ''Data Anti Kanker'',
    subtitle = ''Data Anti Kanker ',
    caption = 'Pengenalan RStudio')+
    xlab('Accession')+
    ylab('MCF7')+
      theme_minimal()
   # Membuat data rata-rata
   rata_mcf7 = data.frame(as.table(
    with(my_data, tapply(MCF7, list(Accession), mean))))
   # Mengubah nama kolom
   colnames(rata_mcf7) = c('Accession', 'Rata')
   # Visualisasi
   qqplot(data = rata_mcf7)+gen\_bar(aes(x = reorder(Accession, Rata)),
   y = Rata,
    stat = 'identity')+
      labs(title = 'MCF7 berdasarkan Accession',
    subtitle = 'Data Anti Kanker',
    caption = 'Pengenalan RStudio')+
    xlab('Accession')+
    ylab('MCF7')+
      theme_minimal()
```
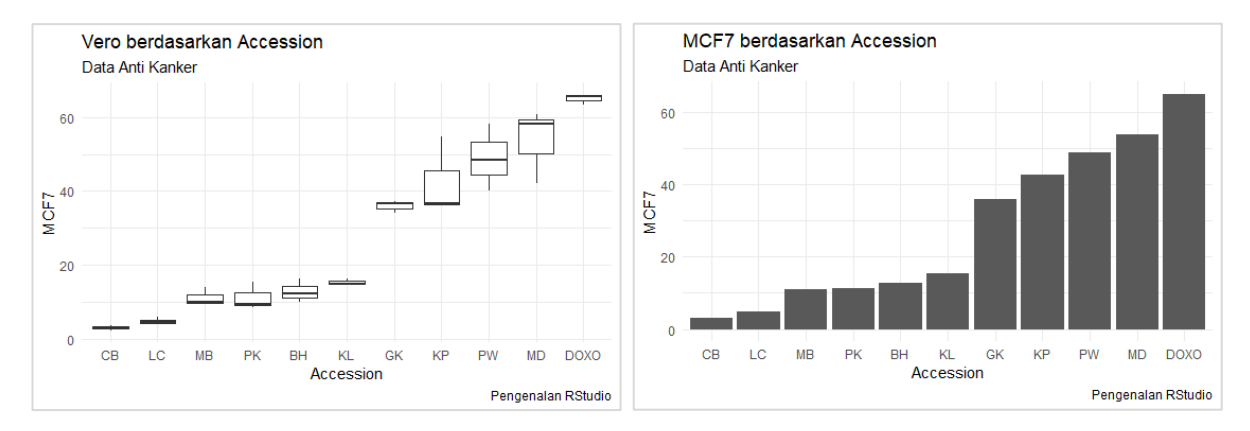

**Simpulan**: Sebaran kategori Accession sangat beragam, ditinjau dari nilai rata-rata hingga nilai ragam. Hal ini dapat menjadi indikasi bahwa faktor Accession berpengaruh terhadap nilai MCF7.

## *Analysis of Variance* **(ANOVA) Menggunakan RStudio**

Analysis of variance atau analisis sidik ragam adalah metode Statistika yang digunakan untuk menguji perbedaan rata-rata antara beberapa kelompok perlakuan. ANOVA diperkenalkan oleh Ronald Fisher. Dibandingkan dengan uji sample t (*t-test*) yang hanya dapat digunakan untuk menguji rata-rata antara dua kelompok perlakuan, ANOVA dapat menguji perbedaan lebih dari dua kelompok perlakuan. ANOVA sering digunakan pada penelitian eksperimen dimana terdapat beberapa perlakuan. Hasil akhir dari ANOVA adalah *f-test* atau uji f.

Data yang digunakan pada penelitian Anda adalah data anti kanker dengan beberapa informasi yang dapat kita peroleh, sebagai berikut

- a. Faktor : Accession dengan 11 level perlakuan
- b. Output : Vero dan MCF7
- c. Ulangan : Tiga kali ulangan per perlakuan

Sehingga rancangan percobaan yang digunakan adalah *Rancangan Percobaan Satu Faktor*, sedangkan rancangan lingkungan yang digunakan adalah *Rancangan Acak Lengkap dengan asumsi faktor lain yang memengaruhi output dianggap tetap*.

1. Membentuk hipotesis awal dan melakukan pengujian ANOVA **Hipotesis**  $H_0$ : Tidak ada kategori Accession yang memengaruhi nilai Vero

 $H_1$ : Minimal satu kategori Accession memengaruhi nilai Vero **Daerah kritis**

Tolak  $H_0$  apabila *pvalue*  $\lt$  taraf nyata (0.05)

 $aov_out = aov($ Vero ~ Accession, data = my\_data) aov\_out  $ca1\overline{1}$  $aov(formula = Vero ~ Accession, data = my_data)$ Terms: Accession Residuals<br>4973.809 694.111 Sum of Squares 4973.809 694.111 Deg. of Freedom Residual standard error: 5.616984 Estimated effects may be unbalanced summary(aov\_out) Df Sum Sq Mean Sq F value Pr(>F)<br>Accession 10 4974 497.4 15.77 7.88e-08 10 4974 497.4 15.77 7.88e-08 \*\*\*<br>22 694 31.6 Residuals 22 694 31.6 --- Signif. codes: 0 '\*\*\*' 0.001 '\*\*' 0.01 '\*' 0.05 '.' 0.1 ' ' 1

**Keputusan**: Tolak  $H_0$  dikarenakan *pvalue* (7.88*e* – 08) < taraf *nyata* (0.05) **Simpulan**: Cukup bukti untuk menyimpulkan bahwa minimal terdapat satu kategori Accession yang memberikan pengaruh terhadap nilai Vero pada taraf nyata *5%*.

## 2. Pengujian asumsi klasik ANOVA

Uji ANOVA akan valid apabila data terdistribusi Normal dan ragam antar kelompok perlakuan homogen. Sehingga setelah didapatkan keputusan bahwa minimal terdapat satu kategori Accession yang memberikan pengaruh terhadap nilai Vero pada taraf nyata *5%*, maka hasil tersebut akan diuji valid atau tidaknya.

a. Uji Normalitas sisaan plot(aov\_out, 2)

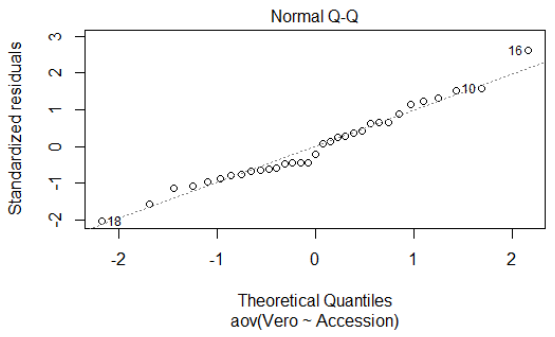

**Simpulan**: Sisaan menyebar Normal dikarenakan seluruh titik berada di sekitar garis referensi 45<sup>0</sup>. Kesimpulan yang didapatkan secara eksploratif ini dapat diperkuat dengan melakukan uji formal menggunakan *Shapiro-Wilk test.*

#### **Hipotesis**

 $H_0$ : Sisaan menyebar Normal  $H_1$ : Sisaan tidak menyebar Normal **Daerah kritis** Tolak  $H_0$  apabila *pvalue* < taraf nyata (0.05)  $aov_r$ esiduals = residuals(object =  $aov_out$ )  $shapiro.test(x = aov_rresiduals)$ Shapiro-Wilk normality test data: aov\_residuals  $W = 0.97515$ , p-value = 0.634

**Keputusan**: Tidak tolak  $H_0$  dikarenakan *pvalue* (0.634) > *taraf nyata* (0.05) **Simpulan**: Tidak cukup bukti untuk menyimpulkan bahwa sisaan tidak menyebar Normal pada taraf nyata *5%*.

b. Uji asumsi kehomogenan ragam sisaan plot(aov\_out, 1)

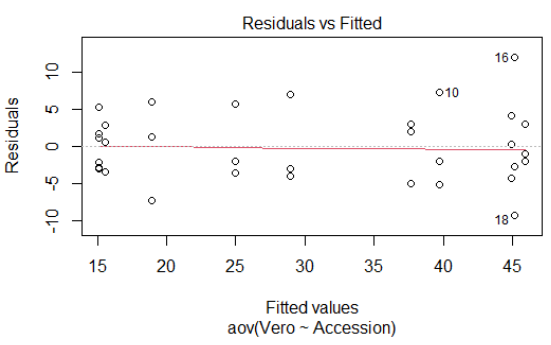

**Simpulan**: Observasi pada baris 10, 16, dan 18 terdeteksi sebagai pencilan yang dapat memengaruhi hasil Normalitas sisaan dan kehomogenan ragam sisaan. Langkah yang

dapat dilakukan adalah menghapus observasi tersebut sehingga memenuhi asumsi kehomogenan ragam sisaan

Alternatif pengujian lain menggunakan *Levene's test* yang tidak sensitif terhadap penyimpangan dari sebaran Normalitas

**Hipotesis**  $H_0$ : Ragam sisaan homogen  $H_1$ : Ragam sisaan tidak homogen **Daerah kritis** Tolak  $H_0$  apabila *pvalue*  $\lt$  taraf *nyata* (0.05)

```
library(car)
levenerTest(Vero ~ Accession, data = my_data)
Levene's Test for Homogeneity of Variance (center = median)
 Df F value Pr(>F)
group 10 0.4244 0.9192
      22
```
**Keputusan**: Tidak tolak  $H_0$  dikarenakan *pvalue* (0.9192) > taraf *nyata* (0.05) **Simpulan**: Tidak cukup bukti untuk menyimpulkan bahwa ragam sisaan tidak homogen pada taraf nyata *5%*.

#### **Uji Lanjut atau** *Post-hoc Test Tuckey*

Uji lanjut Tuckey atau dikenal dengan *Honestly Significance Diffirence* (HSD) merupakan salah satu metode uji lanjut yang diperkenalkan oleh Tuckey untuk membandingkan seluruh pasangan rata-rata kelompok perlakuan.

#### **Hipotesis**

 $H_0$ : Tidak terdapat perbedaan antara masing − masing pasangan perlakuan  $H_1$ : Terdapat perbedaan antara masing − masing pasangan perlakuan **Daerah kritis**

Tolak  $H_0$  apabila *pvalue*  $\lt$  taraf *nyata* (0.05)

```
TukeyHSD(aov_out)
   Tukey multiple comparisons of means
     95% family-wise confidence level
Fit: aov(formula = Vero ~ \sim Accession, data = my_data)<u>SAccession</u>
 diff lwr upr p adj
CB-BH -6.036666667 -22.4316452 10.3583119 0.9558219
DOXO-BH 20.953333333 4.5583548 37.3483119 0.0055501
GK-BH 14.760000000 -1.6349786 31.1549786 0.1028842<br>KL-BH 12.670000000 -3.7249786 29.0649786 0.2354465
KL-BH 12.670000000 -3.7249786 29.0649786 0.2354465
                                      86.3116452 0.0092839<br>6.9716452 0.6170715
LC-BH -9.423333333 -25.8183119 6.9716452 0.6170715
MB-BH -9.840000000 -26.2349786 6.5549786 0.5606118
MD-BH -9.843333333 -26.2383119<br>PK-BH 3.996666667 -12.3983119
PK-BH 3.996666667 -12.3983119<br>PW-BH 20.196666667 3.8016881
PW-BH 20.196666667 3.8016881 36.5916452 0.0080837
DOXO-CB 26.990000000 10.5950214 43.3849786 0.0002701
GK-CB 20.796666667 4.4016881 37.1916452 0.0060007
KL-CB 18.706666667 2.3116881 35.1016452 0.0167877
```
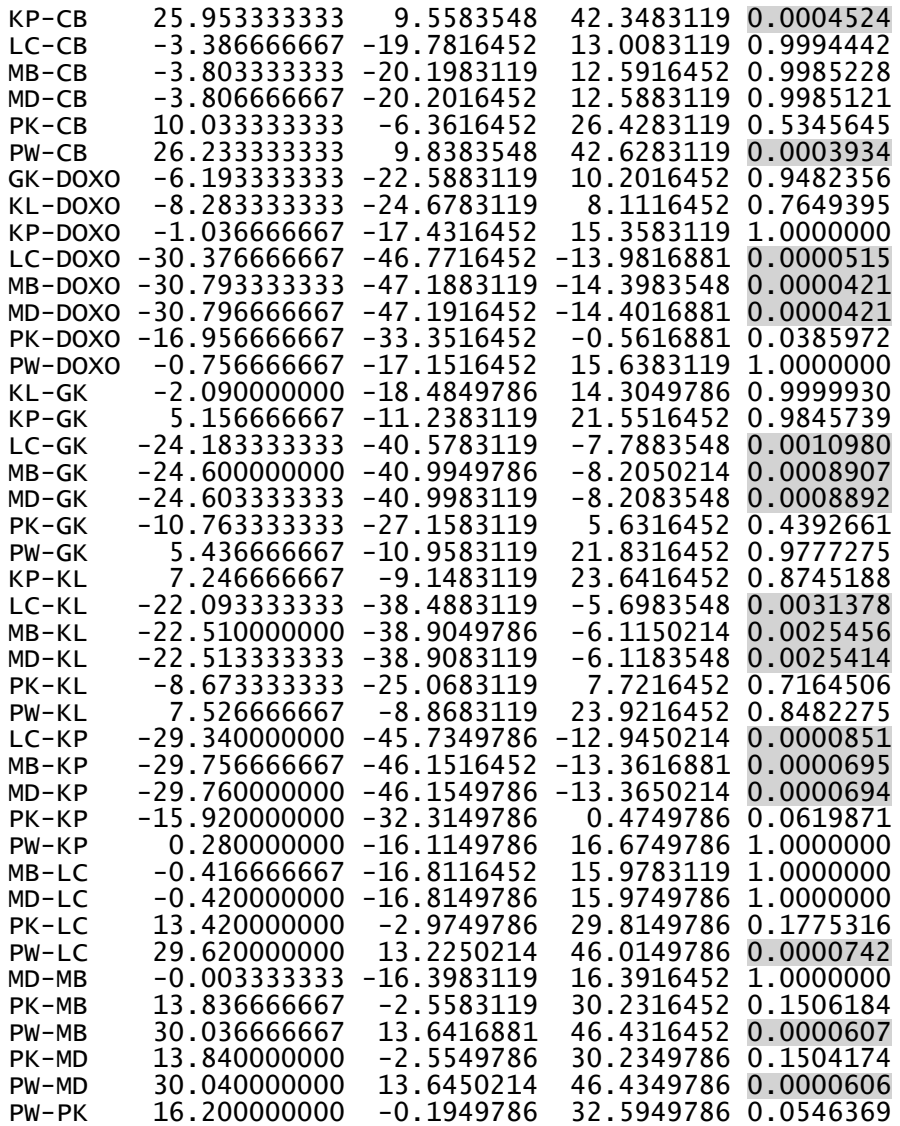

**Keputusan**: Tolak H<sub>0</sub> dikarenakan beberapa pasangan kelompok perlakuan memiliki  $pvalue < t$ araf nyata (0.05)

**Simpulan**: Cukup bukti untuk menyimpulkan bahwa terdapat perbedaan antara masingmasing pasangan perlakuan pada taraf nyata *5%*. Beberapa pasangan kelompok perlakuan:

#### **Analisis Korelasi Menggunakan RStudio**

Secara sederhana, korelasi dapat diartikan sebagai hubungan. Dalam pengertian yang lebih luas, korelasi adalah ukuran yang digunakan untuk menggambarkan hubungan antara dua variabel kuantitatif. Hubungan dua variabel tersebut dapat terjadi karena adanya hubungan sebab akibat atau dapat pula terjadi karena kebetulan.

Dua variabel dikatakan berkolerasi apabila perubahan pada variabel yang satu akan diikuti perubahan pada variabel yang lain secara teratur dengan arah yang sama (korelasi positif) atau berlawanan (korelasi negatif).

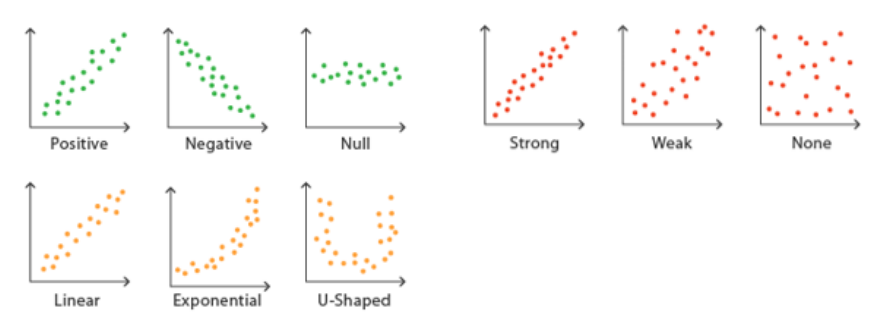

1. Buka data dengan format CSV untuk dilakukan analisis korelasi

```
Data_korelasi = read.csv(file = 'data.csv', sep = ',', header = TRUE)
```
2. Menampilkan gambaran umum tiap kolom

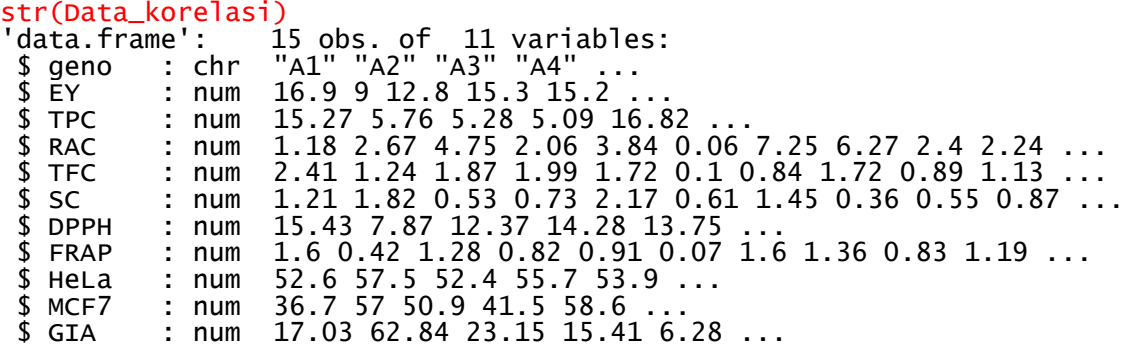

**Simpulan**: Data terdiri atas 15 baris dan 11 kolom dimana dari 10 kolom memiliki tipe data numerik dan 1 kolom memiliki tipe data kategorik. Dapat disimpulkan bahwa kolom geno merupakan ID unik untuk 15 observasi.

3. Mencari koefisien korelasi terhadap seluruh kolom di data cor(data\_korelasi[,-1], method = 'pearson')

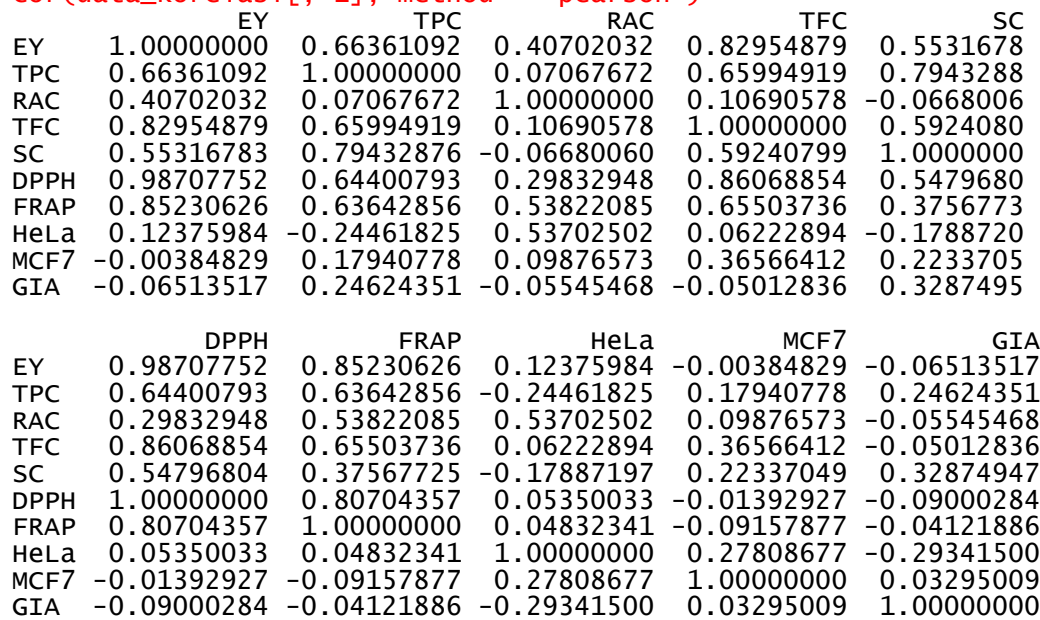

4. Membuat visualisasi koefisien korelasi terhadap seluruh kolom di data # Install package install.packages('corrplot') library(corrplot) # Membuat visualisasi matrix\_corr = cor(data\_korelasi[,-1], method = 'pearson') corrplot(matrix\_corr, method = 'color')

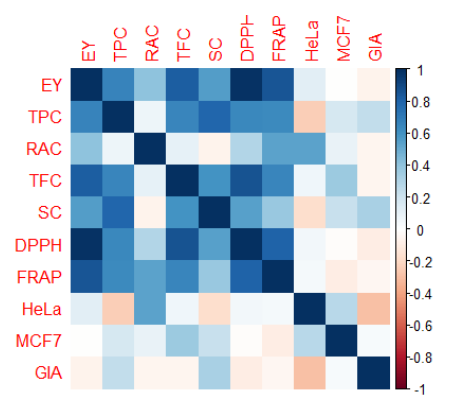

**Simpulan**: Variabel EY dan DPPH memiliki koefisien korelasi paling tinggi dan bernilai positif, artinya hubungan berbanding lurus. Selain itu, variabel HeLa, MCF7, dan GIA memiliki hubungan yang lemah, bahkan cenderung berbanding terbalik dengan variabel lainnya di dalam data.

- 5. Melakukan pengujian analisis korelasi pada kolom EY dan DPPH
	- a. Uji asumsi Kenormalan data

**Hipotesis**  $H_0$ : Data menyebar Normal  $H_1$ : Data tidak menyebar Normal **Daerah kritis** Tolak  $H_0$  apabila *pvalue*  $\lt$  taraf nyata (0.05)

```
Kolom EY
shapiro.test(x = data_korelasi$EY)Shapiro-Wilk normality test
data: data_korelasi$EY
W = 0.92017, p-value = 0.1938
Kolom DPPH
shapiro.test(x = data_korelasi$DPPH)Shapiro-Wilk normality test
```

```
data: data_korelasi$DPPH
W = 0.93948, p-value = 0.3758
```
**Keputusan**: Tidak tolak  $H_0$  dikarenakan  $pvalue > \text{taraf}$  nyata (0.05) **Simpulan**: Tidak cukup bukti untuk menyimpulkan bahwa data tidak menyebar Normal pada taraf nyata *5%*.

b. Uji analisis korelasi

# **Hipotesis**  $H_0$ : Dua variabel tidak memiliki hubungan  $H_1$ : Dua variabel memiliki hubungan

# **Daerah kritis**

Tolak  $H_0$  apabila *pvalue* < taraf nyata (0.05)

```
cor.test(data_korelasi$EY, data_korelasi$DPPH, method = 'pearson')
      Pearson's product-moment correlation
data: data_korelasi$EY and data_korelasi$DPPH
t = 22.21, df = 13, p-value = 1.008e-11
alternative hypothesis: true correlation is not equal to 0
95 percent confidence interval:
 0.9604695 0.9958139
sample estimates:
 cor
0.9870775
```
**Keputusan**: Tolak  $H_0$  dikarenakan  $pvalue(1.008e - 11) < target$  nyata (0.05) **Simpulan**: Cukup bukti untuk menyimpulkan bahwa variabel EY dan DPPH memiliki hubungan pada taraf nyata *5%*.